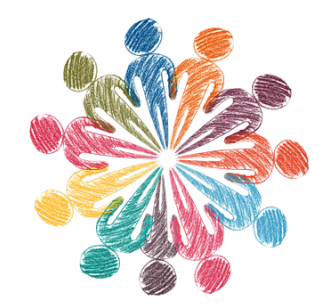

## **Gnu/linux**

- Wiki -

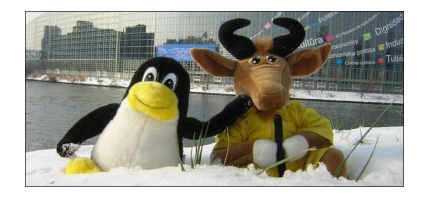

Date de mise en ligne : mercredi 4 août 2021

**Copyright © No Name Wiki - Tous droits réservés**

Paramétrage de linux-image-5.4.0-128-generic (5.4.0-128.144+10.0trisquel11) ... Paramétrage de linux-image-4.19.261-gnu1 (4.19.261-gnu1-1.0) ... I : /boot/vmlinuz.old is now a symlink to vmlinuz-5.4.0-128-generic I : /boot/initrd.img.old is now a symlink to initrd.img-5.4.0-128-generic I : /boot/vmlinuz is now a symlink to vmlinuz-4.19.261-gnu1 I : /boot/initrd.img is now a symlink to initrd.img-4.19.261-gnu1 update-initramfs : Generating /boot/initrd.img-4.19.261-gnu1 W : Couldn't identify type of root file system for fsck hook W : initramfs-tools configuration sets RESUME=UUID=5630b7b4-c773-4a88-88d5-70cde715d242 W : but no matching swap device is available. /usr/sbin/grub-probe : erreur : impossible de trouver un périphérique pour / (/dev est-il monté ?). Tips and Tricks

-\* changer la date en ligne de comande

date â€"set="20191202 22:00"

la date devient 02/12/2019 et l'heure 22h. Il peut être nécessaie d'obtenir les droits du superutilisateur pour le faire (sudo date â€"set="20191202 22:00")